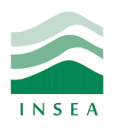

 2 ème année Génie Informatique Élément: Data mining

Lab 3: Règles d'association

## **Objectifs:**

- Installer les packages «arules» et «arulesViz»;
- Importer la base de données «groceries.csv»;
- Appliquer l'algorithme APRIORI;
- Visualiser le graphe des règles.

## **Exercice 1 : Market Basket Analysis (MBA)**

Les supermarchés utilisent des données pour mieux comprendre les besoins des consommateurs et, en fin de compte, augmenter leurs dépenses globales. L'une des techniques importante utilisée par les grands détaillants s'appelle Market Basket Analysis (MBA), qui révèle les associations entre les produits en recherchant des combinaisons de produits qui coïncident souvent dans les transactions. En d'autres termes, il permet aux supermarchés d'identifier les relations entre les produits que les gens achètent. Par exemple, les clients qui achètent un crayon et du papier sont susceptibles d'acheter un caoutchouc ou une règle.

- 1) Importez la base de données «groceries.csv», puis affichez son résumé à l'aide de la commande summary().
- 2) Déterminez le nombre de transactions et items de cette base de données.
- 3) Affichez toutes les transactions, puis précisez le nombre de transactions ainsi que les ses items.
- 4) Calculez le support pour les items fréquents, puis dessinez les 10 top items fréquents.
- 5) Appliquez l'algorithme APRIORI (avec min support=0.001 et confiance=0.8) aux règles, puis affichez le support, la confiance et le LIFT de toutes les règles.
- 6) Affichez les 5 top règles (par ordre décroissant de la confiance).
- 7) Contrôlez le nombre de règles dans la sortie en fixant les éléments de la règle à 3.
- 8) Supprimez les règles redondantes.
- 9) Dessinez le graphe des règles ainsi que les mesures LIFT et support de toutes les règles.

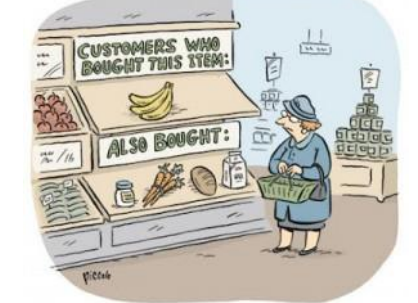